# 井原市 電子入札の手引き

### 第1版

## 令和3年9月2日

### 井原市総務部財政課

#### 目 次

- 1 はじめに
- 2 電子入札の対象となる案件
- 3 用意する機器等
- 4 電子入札用ⅠCカードについて
- 5 パソコン等の動作環境
- 6 入札参加に関する注意事項
- 7 同価入札時の順位の決定方法について
- 8 電子入札から書面入札へ変更するための手続き等について
- 9 お問い合わせ

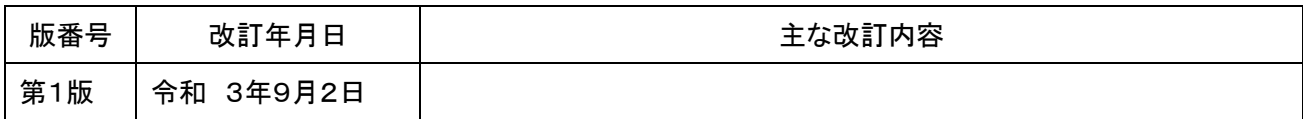

1.はじめに

井原市では、これまで紙による対面での入札を実施してきましたが、業務の適正化、効率 化を一層推進することを目的として、10月1日以降に本市が通知する、建設工事、測量・ 建設コンサルタント等業務委託に係る入札につきまして、「岡山県電子入札共同利用システ ム」による電子入札で行うことといたしました。

2. 電子入札の対象となる案件

財政課が実施する、建設工事及び測量、建設コンサルタント業務等における競争入札 案件

3.用意する機器等

電子入札用ICカード、ICカードリーダ、パソコン一式、インターネットワーク環境

4. 電子入札用ICカードについて

電子入札システムにおける電子入札案件に参加するためには、

- ①「電子入札コアシステム対応ICカードを所有」し、
- ②「電子入札システムで利用者登録を行う必要」があります。
- 利用者登録を行っていない場合は、指名競争入札で指名を受けることができないほか、 一般競争入札においては参加申請を行うことができません。

ICカードを準備していない、あるいは、利用者登録を行っていない場合は、電子入札 システムのポータルサイトを参照の上、手続きを進めてください。

なお、ICカードの使用名義人は、井原市の入札参加資格者名簿で掲載されている名義と 同一である必要があります。

例:井原市との入札・契約締結権限を岡山支店長の井原太郎に委任している場合

⇒ICカード使用名義人は「井原太郎名義」

5.パソコン等の動作環境

詳しくは、電子入札システムのポータルサイトを参照の上、手続きを進めてください。

#### 6. 入札参加に関する注意事項

(1) 指名競争入札の通知について

指名競争入札における指名通知は、原則として火曜日(同日が祝日の場合は前開庁日) に電子入札システムから送信する電子メールを用いて行いますので、電子メールの受信確 認を必ず行ってください。

また、上記のメールを受信した場合は、速やかに電子入札システムのメニュー「調達案

件一覧」から「指名通知書」を表示し、内容の確認を行ってください。

なお、指名案件は入札情報公開システムで確認できます。

※メールが届かない場合、プロバイダーの不調の場合もありますので、メールが届い ていなくても電子入札システムで案件の有無について確認をしてください。

(2)一般競争入札案件の公表について

一般競争入札の案件公表は、原則として火曜日(同日が祝日の場合は前開庁日)に行い ます。

なお、入札公告は入札情報公開システムで確認できます。

※指名競争入札と異なりメールは届きません。案件内容は入札情報公開システム及び 電子入札システムで確認してください。

(3)入札等のスケジュールについて

一般競争入札の入札参加表明期間、入札期間、開札予定日時等については、入札情報公 開システムや電子入札システムでご確認ください。

(4) 設計図書等の交付について

設計図書は電子入札システムからダウンロードしてください。

設計図書に対する質問の回答も電子入札システムにおいて公表しますのでご確認くだ さい。

なお、一般競争入札案件では、設計図書、質問の回答とも入札情報公開システムでも確 認できます。

(5)入札回数について

あらかじめ設計価格を公表している案件についての入札回数は1回です。それ以外の 案件についての入札回数は2回までとします。その場合、1回目の入札において、全者が 予定価格を超過した場合には、原則、電子入札システムにより再入札を実施します。

(6)開札執行時の立会いについて

入札参加者のうち立会を希望する方は開札執行時に立会いができます。ただし、希望 者が多数の場合は先着順で3名までとします。

(7) 契約関係書類の交付について

契約関係書類の交付は財政課で行います。個別の電話連絡は基本的にはしませんので、 落札者となった方は早めに財政課の窓口までお越しください。

7.同価入札時の順位の決定方法

同価の入札をした者が2者以上あるときは、電子くじを使用して順位を決定します。 【決定の手順】

- ① 入札参加者が入札金額を電子入札システムに登録する際、任意の3桁の数字 (「000」は使用できません)を「くじ番号」欄に入力する。
- ② 入札金額が登録された時刻のミリ秒を「到着ミリ秒」とし、3桁の数字としてシステ ムが自動的に取得する。
- ③ 「くじ番号」と「到着ミリ秒」の和を「決定くじ番号」とする。なお、和の値が4桁 となった場合は、下3桁の値を採用する。
- ④ 開札の結果、同価入札をした者に対し、電子入札システムが入札金額登録を受理し た日時の早い者から順に、0から番号を割り当て、「同価到着整理番号」とする。 ※受理した日時が同着である場合は、業者番号の昇順に付与する。
- ⑤ 同価で入札をした者の「決定くじ番号」の和を求める。
- ⑥ ⑤で求めた和を、同価入札をした者の数で除し、余りを求める。
- ⑦ ⑥で求めた余りの値と、④で割り当てた「同価到着整理番号」が一致した者が、当該 同価グループ内での第1順位者となる。
- ⑧ 同価となったグループ内での次順位以降の順位決定については、第1順位者を起点 として、「同価到着整理番号」の昇順に順位を付与し、「同価到着整理番号」の一番大き い値に達した後は、「同価到着整理番号」が0の者から昇順に付与する。

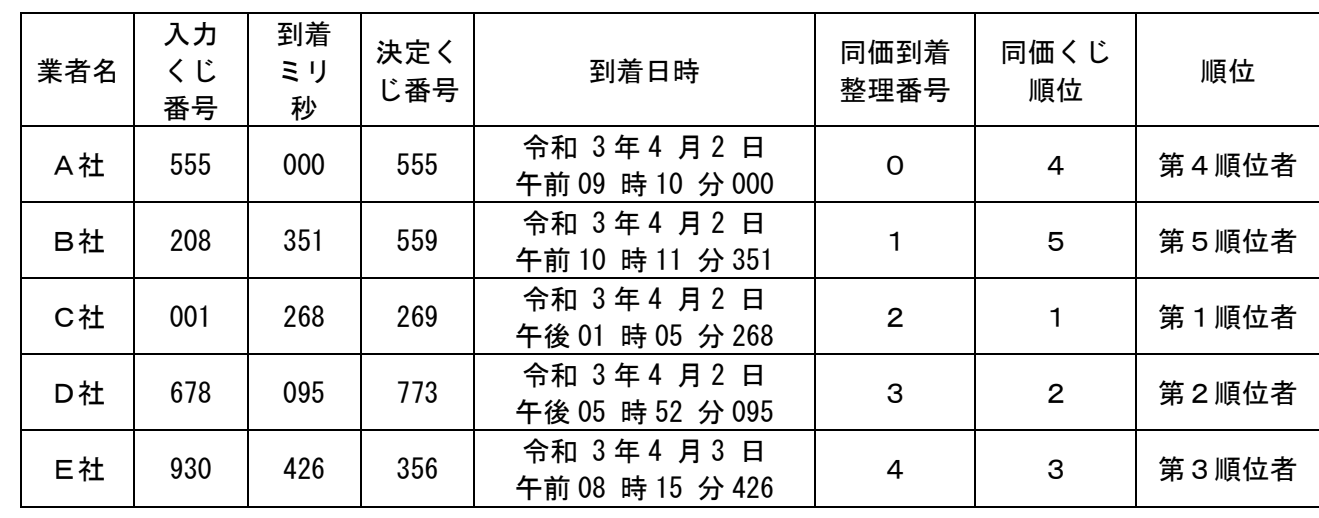

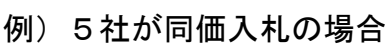

【順位の決定方法】

同価入札をした者の「決定くじ番号」の和を同価入札をした者の数で除して余りを求める。 555+559+269+773+356=2512

2512÷5=502余り2

⇒余りが「2」なので、第1順位者は「同価到着整理番号」が「2」のC社となる。

8.電子入札から書面入札へ変更するための手続き等について

電子入札案件に参加するときは、電子入札が原則です。

ただし、電子入札案件において、指名通知を受けてから、又は、一般競争入札で入札参加 表明してから、入札書の提出までに、トラブルにより電子入札システムからの入札書の提出 ができない場合は、あらかじめ井原市の承認を得た上で書面により入札書を提出(以下「書 面入札」という。)することができます。その場合の手続き・注意点については、次のとお りです。

- 1 手続きの流れ
- (1)財政課への連絡・相談

書面入札によらなければならない事態となった場合には、財政課へ至急連絡をし、相談 の上、指示に従ってください。

(2)書面入札参加承認申請書の提出

入札受付締切日時の30分前(通常は開札予定日の午前8時30分)までに、財政課に書 面入札参加承認申請書を提出してください。財政課にて書面入札参加承認の判断を行いま す。

(3)封緘した入札書の持参

書面入札参加の承認がされれば、封緘した入札書を入札受付締切日時の前10分間の間 (通常は開札予定日の午前8時50分から午前9時まで)に開札場所(本庁舎3階入札閲 覧室)まで持参してください。

- 2 注意点
- (1)一般競争入札案件において、指定された期間内に電子入札システムにより入札参加表明 を行うことができない場合は、書面入札を認めません。
- (2)入札書に、案件名、入札金額、くじ番号欄に任意の3桁(「000」は記入できません)、 商号又は名称、代表者職氏名等の記入、代表者印の押印の上、封筒に封緘(封が開かないよ うに糊付けの上、封筒の継ぎ目に代表者印を押印)してください。なお、内訳書の添付を要 する案件については、入札書及び内訳書を1つの封筒に封緘してください。
- (3)封筒には、「○○○ 入札書(入札書及び内訳書)」在中、商号又は名称、の旨を記載して ください。○○○には案件名を記載してください。
- (4)案件名、入札金額、くじ番号欄に任意の3桁、商号又は名称、代表者職氏名等の記入、代 表者印の押印等の必要事項がない入札書(見積書)は無効となります。くじ番号欄に「00 0」を記入した入札書も無効となります。
- (5)入札受付締切日時を経過して持参した入札書は無効となります。
- (6)同一の開札日に複数の案件について書面入札する場合でも、一案件ごとに、書面入札参 加申請書、封緘した入札書を作成してください。
- (7)あらかじめ設計金額を公表していない案件において、全者予定価格を超過した場合は、

原則開札日に再入札の開札執行を行います。1回目の入札において書面入札を行った場合 は、再度の入札も書面入札となります。再入札の入札受付締切日時の前10分間の間(通 常は開札予定日の午後1時50分から午後2時まで)に、封緘した入札書を開札場所まで 持参することができるよう、あらかじめ準備しておいてください。

- (8)ICカードの再取得等の手続きが必要な事態となった場合には、その後遅滞なくICカ ードの再取得等の手続きを行っていただきますようお願いします。
- (9)書面入札の場合は、入札受付締切日時より後に財政課の担当者が電子入札システムに入 力します。
- (10)使用する様式「書面入札参加承認申請書」及び「入札書(電子入札から書面入札参加承 認者用)」については、「井原市⇒入札・契約⇒入札関係様式集」からダウンロードしてくだ さい。
- 9 お問い合わせ

○ 電子入札の概要に関すること ○ 入札制度に関すること 【お問い合わせ先】 〒715―8601 岡山県井原市井原町311番地1 井原市役所総務部財政課契約管理係 TEL 0866-62-9507 FAX 0866-62-1744(市役所共通) Eメール zaisei@city.ibara.lg.jp 井原市ホームページ http://www.city.ibara.okayama.jp/

- パソコン等の動作環境に関すること
- I Cカードの追加購入の要・不要の確認
- 電子入札に必要なソフトウェアのインストールに関すること
- 電子入札システムの操作方法に関すること
- 電子入札システムのトラブルに関すること 【お問い合わせ先】 岡山県電子入札共同利用システム ヘルプデスク TEL 0120-432-198 受付時間 午前8時30分から午後5時15分(土日・祝日・年末年始を除く) 岡山県電子入札共同利用システムのポータルサイト http://www.e-okayama.t-elbs.jp
- ICカードの発行申請、更新に関すること ○ ICカードのトラブルに関すること 【お問い合わせ先】 電子入札コアシステム対応ICカードを発行する民間認証局